# **Inhaltsverzeichnis**

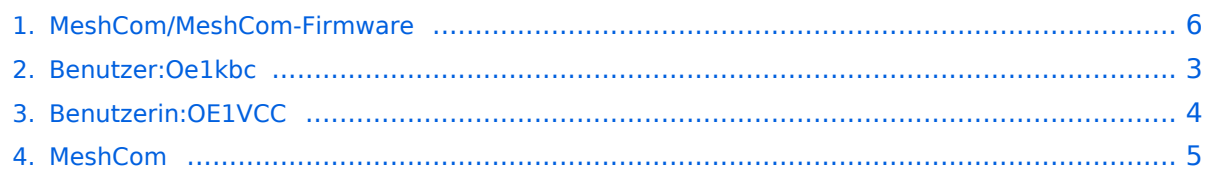

# **MeshCom/MeshCom-Firmware**

[Versionsgeschichte interaktiv durchsuchen](https://wiki.oevsv.at) [VisuellWikitext](https://wiki.oevsv.at)

### **[Version vom 24. Februar 2023, 14:57 Uhr](#page-5-0) [\(Quelltext anzeigen\)](#page-5-0)**

[Oe1kbc](#page-2-0) [\(Diskussion](https://wiki.oevsv.at/w/index.php?title=Benutzer_Diskussion:Oe1kbc&action=view) | [Beiträge\)](https://wiki.oevsv.at/wiki/Spezial:Beitr%C3%A4ge/Oe1kbc) [Markierung:](https://wiki.oevsv.at/wiki/Spezial:Markierungen) [Visuelle Bearbeitung](https://wiki.oevsv.at/w/index.php?title=Project:VisualEditor&action=view) [← Zum vorherigen Versionsunterschied](#page-5-0)

**[Aktuelle Version vom 1. September](#page-5-0)  [2023, 09:46 Uhr](#page-5-0) ([Quelltext anzeigen](#page-5-0))** [OE1VCC](#page-3-0) [\(Diskussion](https://wiki.oevsv.at/w/index.php?title=Benutzerin_Diskussion:OE1VCC&action=view) | [Beiträge](https://wiki.oevsv.at/wiki/Spezial:Beitr%C3%A4ge/OE1VCC)) K [Markierung:](https://wiki.oevsv.at/wiki/Spezial:Markierungen) 2017-Quelltext-Bearbeitung

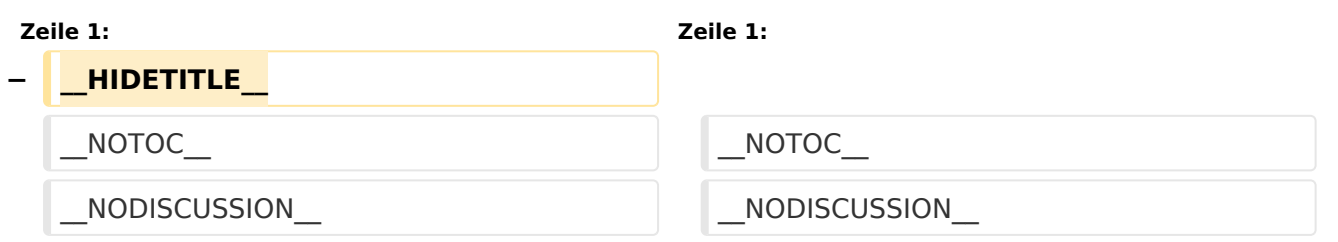

## Aktuelle Version vom 1. September 2023, 09:46 Uhr

#### *[zurück zu Kategorie:MeshCom](#page-4-0)*

#### **Aktuelle Firmware MeshCom 2.0**

[MeshCom Firmware \(beta v1.65\)](https://wiki.oevsv.at/w/index.php?title=MeshCom/MeshCom-Firmware/MeshCom_Firmware_(beta_v1.65)&action=view)

#### Hinweise\:

- Wenn eine neue Firmware aufgespielt wird sind die Einstellungen erneut zu setzen.
- Bei Verwendung der Android oder IPhone APP ist es teilweise notwendig das Peering der Bluetooth-Verbindung am Handy zu löschen und nach Aufforderung neu zu setzen

### Archivierte Firmware

<span id="page-2-0"></span>[Versionsgeschichte interaktiv durchsuchen](https://wiki.oevsv.at) [VisuellWikitext](https://wiki.oevsv.at)

# **[Version vom 24. Februar 2023, 14:57 Uhr](#page-5-0) [\(Quelltext anzeigen\)](#page-5-0)**

[Oe1kbc](#page-2-0) [\(Diskussion](https://wiki.oevsv.at/w/index.php?title=Benutzer_Diskussion:Oe1kbc&action=view) | [Beiträge\)](https://wiki.oevsv.at/wiki/Spezial:Beitr%C3%A4ge/Oe1kbc) [Markierung:](https://wiki.oevsv.at/wiki/Spezial:Markierungen) [Visuelle Bearbeitung](https://wiki.oevsv.at/w/index.php?title=Project:VisualEditor&action=view) [← Zum vorherigen Versionsunterschied](#page-5-0)

**[Aktuelle Version vom 1. September](#page-5-0)  [2023, 09:46 Uhr](#page-5-0) ([Quelltext anzeigen](#page-5-0))** [OE1VCC](#page-3-0) [\(Diskussion](https://wiki.oevsv.at/w/index.php?title=Benutzerin_Diskussion:OE1VCC&action=view) | [Beiträge](https://wiki.oevsv.at/wiki/Spezial:Beitr%C3%A4ge/OE1VCC)) K [Markierung:](https://wiki.oevsv.at/wiki/Spezial:Markierungen) 2017-Quelltext-Bearbeitung

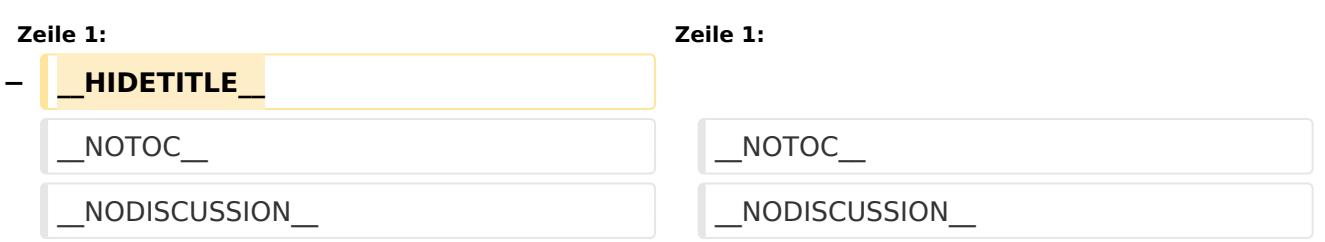

## Aktuelle Version vom 1. September 2023, 09:46 Uhr

### *[zurück zu Kategorie:MeshCom](#page-4-0)*

### **Aktuelle Firmware MeshCom 2.0**

[MeshCom Firmware \(beta v1.65\)](https://wiki.oevsv.at/w/index.php?title=MeshCom/MeshCom-Firmware/MeshCom_Firmware_(beta_v1.65)&action=view)

#### Hinweise\:

- Wenn eine neue Firmware aufgespielt wird sind die Einstellungen erneut zu setzen.
- Bei Verwendung der Android oder IPhone APP ist es teilweise notwendig das Peering der Bluetooth-Verbindung am Handy zu löschen und nach Aufforderung neu zu setzen

#### Archivierte Firmware

<span id="page-3-0"></span>[Versionsgeschichte interaktiv durchsuchen](https://wiki.oevsv.at) [VisuellWikitext](https://wiki.oevsv.at)

# **[Version vom 24. Februar 2023, 14:57 Uhr](#page-5-0) [\(Quelltext anzeigen\)](#page-5-0)**

[Oe1kbc](#page-2-0) [\(Diskussion](https://wiki.oevsv.at/w/index.php?title=Benutzer_Diskussion:Oe1kbc&action=view) | [Beiträge\)](https://wiki.oevsv.at/wiki/Spezial:Beitr%C3%A4ge/Oe1kbc) [Markierung:](https://wiki.oevsv.at/wiki/Spezial:Markierungen) [Visuelle Bearbeitung](https://wiki.oevsv.at/w/index.php?title=Project:VisualEditor&action=view) [← Zum vorherigen Versionsunterschied](#page-5-0)

**[Aktuelle Version vom 1. September](#page-5-0)  [2023, 09:46 Uhr](#page-5-0) ([Quelltext anzeigen](#page-5-0))** [OE1VCC](#page-3-0) [\(Diskussion](https://wiki.oevsv.at/w/index.php?title=Benutzerin_Diskussion:OE1VCC&action=view) | [Beiträge](https://wiki.oevsv.at/wiki/Spezial:Beitr%C3%A4ge/OE1VCC)) K [Markierung:](https://wiki.oevsv.at/wiki/Spezial:Markierungen) 2017-Quelltext-Bearbeitung

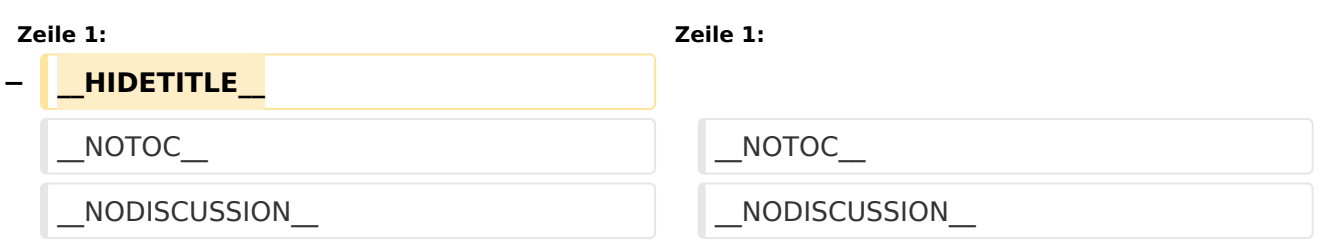

## Aktuelle Version vom 1. September 2023, 09:46 Uhr

### *[zurück zu Kategorie:MeshCom](#page-4-0)*

### **Aktuelle Firmware MeshCom 2.0**

[MeshCom Firmware \(beta v1.65\)](https://wiki.oevsv.at/w/index.php?title=MeshCom/MeshCom-Firmware/MeshCom_Firmware_(beta_v1.65)&action=view)

#### Hinweise\:

- Wenn eine neue Firmware aufgespielt wird sind die Einstellungen erneut zu setzen.
- Bei Verwendung der Android oder IPhone APP ist es teilweise notwendig das Peering der Bluetooth-Verbindung am Handy zu löschen und nach Aufforderung neu zu setzen

#### Archivierte Firmware

<span id="page-4-0"></span>[Versionsgeschichte interaktiv durchsuchen](https://wiki.oevsv.at) [VisuellWikitext](https://wiki.oevsv.at)

# **[Version vom 24. Februar 2023, 14:57 Uhr](#page-5-0) [\(Quelltext anzeigen\)](#page-5-0)**

[Oe1kbc](#page-2-0) [\(Diskussion](https://wiki.oevsv.at/w/index.php?title=Benutzer_Diskussion:Oe1kbc&action=view) | [Beiträge\)](https://wiki.oevsv.at/wiki/Spezial:Beitr%C3%A4ge/Oe1kbc) [Markierung:](https://wiki.oevsv.at/wiki/Spezial:Markierungen) [Visuelle Bearbeitung](https://wiki.oevsv.at/w/index.php?title=Project:VisualEditor&action=view) [← Zum vorherigen Versionsunterschied](#page-5-0)

**[Aktuelle Version vom 1. September](#page-5-0)  [2023, 09:46 Uhr](#page-5-0) ([Quelltext anzeigen](#page-5-0))** [OE1VCC](#page-3-0) [\(Diskussion](https://wiki.oevsv.at/w/index.php?title=Benutzerin_Diskussion:OE1VCC&action=view) | [Beiträge](https://wiki.oevsv.at/wiki/Spezial:Beitr%C3%A4ge/OE1VCC)) K [Markierung:](https://wiki.oevsv.at/wiki/Spezial:Markierungen) 2017-Quelltext-Bearbeitung

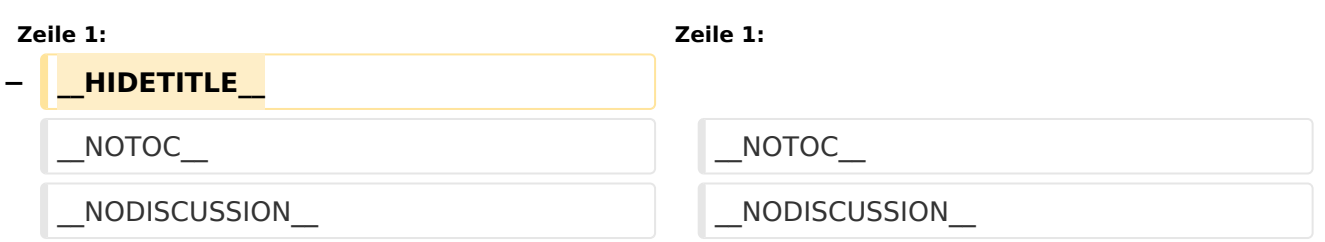

## Aktuelle Version vom 1. September 2023, 09:46 Uhr

### *[zurück zu Kategorie:MeshCom](#page-4-0)*

### **Aktuelle Firmware MeshCom 2.0**

[MeshCom Firmware \(beta v1.65\)](https://wiki.oevsv.at/w/index.php?title=MeshCom/MeshCom-Firmware/MeshCom_Firmware_(beta_v1.65)&action=view)

#### Hinweise\:

- Wenn eine neue Firmware aufgespielt wird sind die Einstellungen erneut zu setzen.
- Bei Verwendung der Android oder IPhone APP ist es teilweise notwendig das Peering der Bluetooth-Verbindung am Handy zu löschen und nach Aufforderung neu zu setzen

### Archivierte Firmware

<span id="page-5-0"></span>[Versionsgeschichte interaktiv durchsuchen](https://wiki.oevsv.at) [VisuellWikitext](https://wiki.oevsv.at)

# **[Version vom 24. Februar 2023, 14:57 Uhr](#page-5-0) [\(Quelltext anzeigen\)](#page-5-0)**

[Oe1kbc](#page-2-0) [\(Diskussion](https://wiki.oevsv.at/w/index.php?title=Benutzer_Diskussion:Oe1kbc&action=view) | [Beiträge\)](https://wiki.oevsv.at/wiki/Spezial:Beitr%C3%A4ge/Oe1kbc) [Markierung:](https://wiki.oevsv.at/wiki/Spezial:Markierungen) [Visuelle Bearbeitung](https://wiki.oevsv.at/w/index.php?title=Project:VisualEditor&action=view) [← Zum vorherigen Versionsunterschied](#page-5-0)

**[Aktuelle Version vom 1. September](#page-5-0)  [2023, 09:46 Uhr](#page-5-0) ([Quelltext anzeigen](#page-5-0))** [OE1VCC](#page-3-0) [\(Diskussion](https://wiki.oevsv.at/w/index.php?title=Benutzerin_Diskussion:OE1VCC&action=view) | [Beiträge](https://wiki.oevsv.at/wiki/Spezial:Beitr%C3%A4ge/OE1VCC)) K [Markierung:](https://wiki.oevsv.at/wiki/Spezial:Markierungen) 2017-Quelltext-Bearbeitung

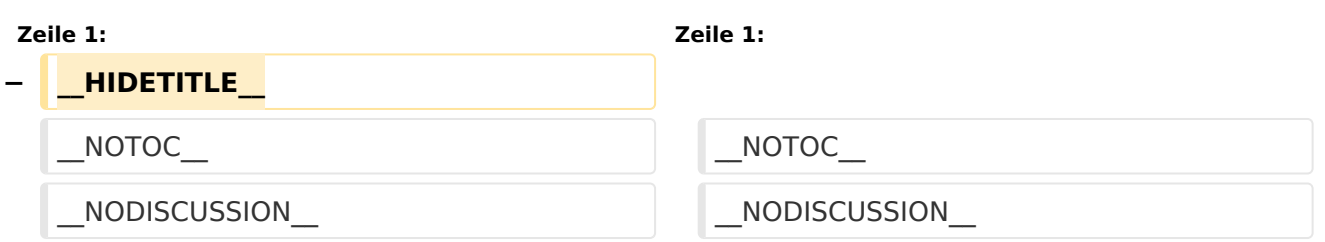

## Aktuelle Version vom 1. September 2023, 09:46 Uhr

### *[zurück zu Kategorie:MeshCom](#page-4-0)*

### **Aktuelle Firmware MeshCom 2.0**

[MeshCom Firmware \(beta v1.65\)](https://wiki.oevsv.at/w/index.php?title=MeshCom/MeshCom-Firmware/MeshCom_Firmware_(beta_v1.65)&action=view)

#### Hinweise\:

- Wenn eine neue Firmware aufgespielt wird sind die Einstellungen erneut zu setzen.
- Bei Verwendung der Android oder IPhone APP ist es teilweise notwendig das Peering der Bluetooth-Verbindung am Handy zu löschen und nach Aufforderung neu zu setzen

#### Archivierte Firmware